TBM

IBM WebSphere Commerce - Express

# Quick Beginnings for Windows 2000

*Version 5.5*

TBM

IBM WebSphere Commerce - Express

# Quick Beginnings for Windows 2000

*Version 5.5*

**Note:**

Before using this information and the product it supports, be sure to read the general information under ["Notices"](#page-42-0) on page 37

#### **First Edition, September 2003**

This edition applies to WebSphere Commerce - Express Version 5.5 and to all subsequent releases. Ensure that you are using the correct edition for the level of the product.

Order publications through your IBM representative or the IBM branch office serving your locality.

IBM welcomes your comments. You can send your comments by using the online IBM WebSphere Commerce documentation feedback form, available at the following URL:

[http://www.ibm.com/software/webservers/commerce/rcf.html](http://www.ibm.com/software/commerce/rcf.html)

When you send information to IBM, you grant IBM a nonexclusive right to use or distribute the information in any way it believes appropriate without incurring any obligation to you.

**© Copyright International Business Machines Corporation 1996, 2003. All rights reserved.**

US Government Users Restricted Rights – Use, duplication or disclosure restricted by GSA ADP Schedule Contract with IBM Corp.

# **Contents**

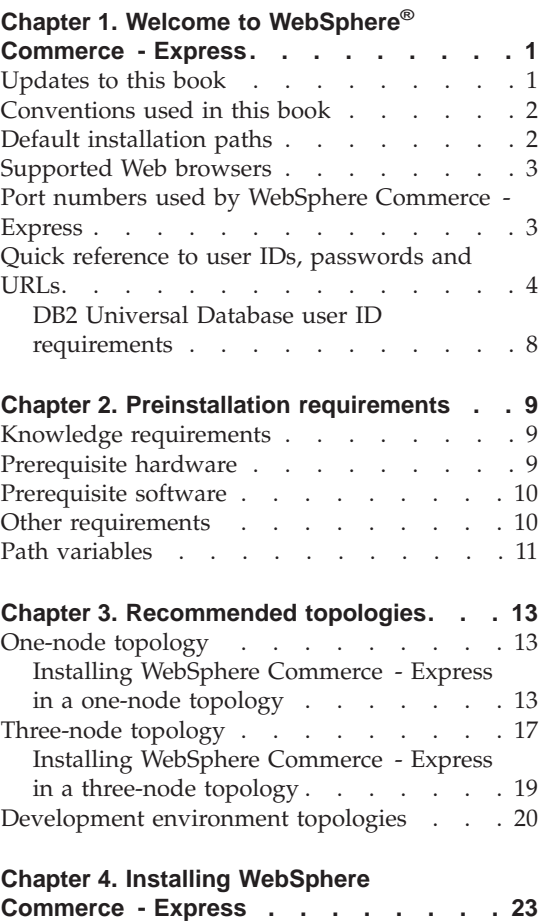

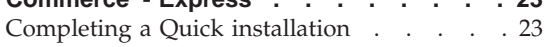

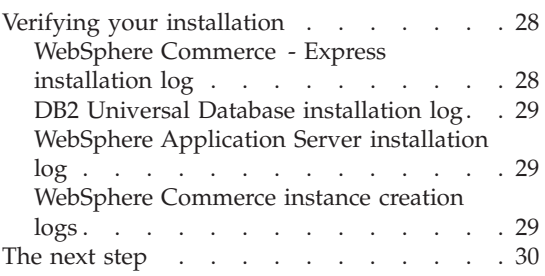

# **Chapter 5. [Uninstalling](#page-36-0) WebSphere**

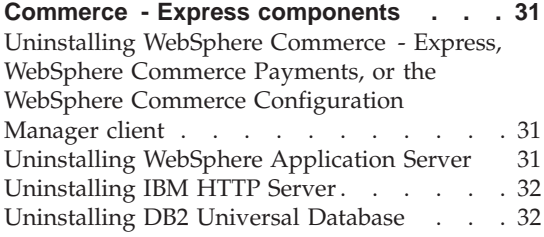

# **Chapter 6. Where to find more [information](#page-38-0) [33](#page-38-0)**

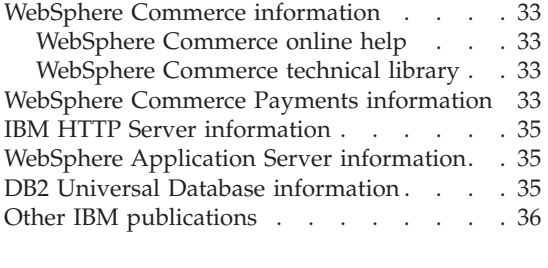

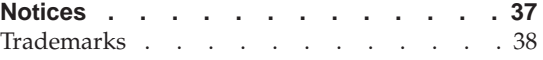

# <span id="page-6-0"></span>**Chapter 1. Welcome to WebSphere® Commerce - Express**

This book describes how to install and configure the main components of WebSphere Commerce - Express Version 5.5 on a single machine. It is intended for system administrators or for anyone else responsible for performing installation and configuration tasks. For more advanced configuration scenarios, refer to the *WebSphere Commerce - Express Installation Guide*.

#### **Important**

Unless otherwise noted, all references to *WebSphere Commerce* in this book refer to WebSphere Commerce - Express.

For instructions on the installation and configuration of WebSphere Commerce - Express Developer Edition, refer to *WebSphere Commerce - Express Developer Edition Installation Guide*.

### **Updates to this book**

This Installation Guide, and any updated versions of this Installation Guide, are available as PDF files at the WebSphere Commerce Technical Library Web site:

<http://www.ibm.com/software/commerce/library/>

For additional information on WebSphere Commerce - Express, see the following Web site:

<http://www.ibm.com/software/genservers/commerce/express/>

For additional support information, see the WebSphere Commerce Support site:

<http://www.ibm.com/software/commerce/support/>

To learn about last-minute changes to the product, see the updated product README file found at the root of WebSphere Commerce - Express CD 1, which is also available from the WebSphere Commerce Technical Library Web site

<http://www.ibm.com/software/commerce/library/>

<span id="page-7-0"></span>If you are installing on a system that has WebSphere Commerce Version 5.4 Professional Entry Edition, see the *WebSphere Commerce - Express Migration Guide*.

Updates from the last version of this document are identified by revision characters contained in the margin. This book uses the following conventions for revision characters:

- v The ″+″ character identifies updates that have been made in the current version of this document.
- The "|" character identifies any updates that have been made in the previous versions of this document.

# **Conventions used in this book**

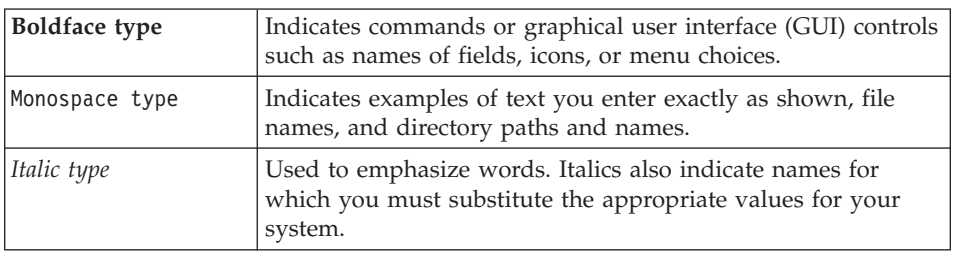

This book uses the following conventions:

# **Default installation paths**

When this book refers to installation paths, it uses the following default path names:

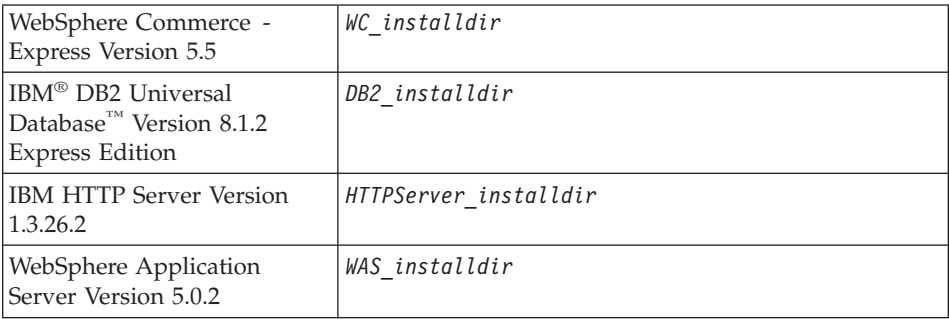

Refer to "Path [variables"](#page-16-0) on page 11 for more information on how this book refers to installation paths for the various installed products.

# <span id="page-8-0"></span>**Supported Web browsers**

You can only access the WebSphere Commerce tools and online help using Microsoft<sup>®</sup> Internet Explorer 6.0 from a machine running a Windows<sup>®</sup> operating system on the same network as your WebSphere Commerce machine. You must use Internet Explorer full version 6.0 (also known as Internet Explorer 6.0 Service Pack 1 and Internet Tools) or later with the latest critical security updates from Microsoft — prior versions do not support full functionality of WebSphere Commerce tools.

Shoppers can access Web sites by using any of the following Web browsers, all of which have been tested with WebSphere Commerce:

- AOL 7 or above for Windows
- Microsoft Internet Explorer:
	- Version 5.5 or higher for Windows
	- Version 5 or higher for Macintosh
- Mozilla Version 1.0 or higher
- Netscape Version 6.0 or higher
- Netscape Navigator Version 4.6 or higher

# **Port numbers used by WebSphere Commerce - Express**

The following is a list of the default port numbers used by WebSphere Commerce or its component products. Please ensure that you do not use these ports for non-WebSphere Commerce applications. If you have a firewall configured in your system, ensure that you can access these ports.

#### **Port Number**

#### **Used By**

- **80** IBM HTTP Server.
- **389** Lightweight Directory Access Protocol (LDAP) Directory Server.
- **443** IBM HTTP Server secure port. This secure port requires SSL.
- **1099** WebSphere Commerce Configuration Manager server.
- **2809** WebSphere Application Server Bootstrap address.
- **5432** WebSphere Commerce Payments non-secure server.
- **5433** WebSphere Commerce Payments secure server. This secure port requires SSL.
- **5557** WebSphere Application Server Internal Java™ Messaging Service server.
- **5558** WebSphere Application Server Java Messaging Service server queued address.
- <span id="page-9-0"></span>WebSphere Application Server Java Messaging Service direct address.
- WebSphere Application Server DRS client address.
- WebSphere Commerce Accelerator. This secure port requires SSL.
- WebSphere Commerce Administration Console. This secure port requires SSL.
- WebSphere Commerce Organization Administration Console. This secure port requires SSL.
- IBM HTTP Server Administration port.
- WebSphere Application Server SOAP Connector address.
- WebSphere Application Server Administration Console Secure Port. This secure port requires SSL.
- WebSphere Application Server HTTP Transport.
- WebSphere Application Server Administration Console Port.
- WebSphere Application Server HTTPS Transport Port.
- WebSphere Application Server Secure Association Service.
- WebSphere Application Server Common Secure Port.
- WebSphere Application Server Common Secure Port.
- DB2® server port.
- **or higher**

DB2 TCP/IP communications.

### **Quick reference to user IDs, passwords and URLs**

Administration in the WebSphere Commerce environment requires a variety of user IDs. These user IDs along with their requisite authorities are described in the table below. For the WebSphere Commerce user IDs, the default passwords are identified.

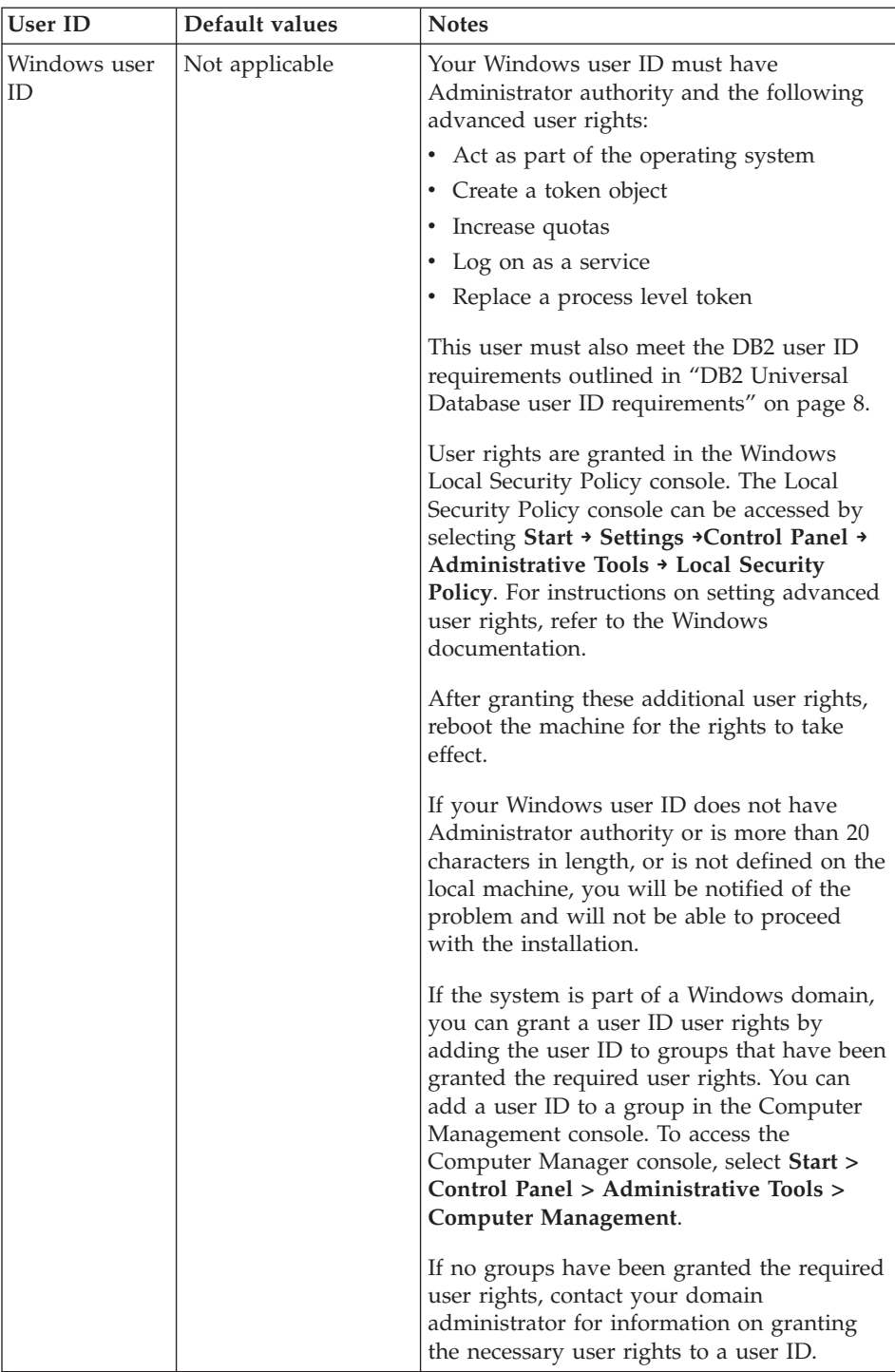

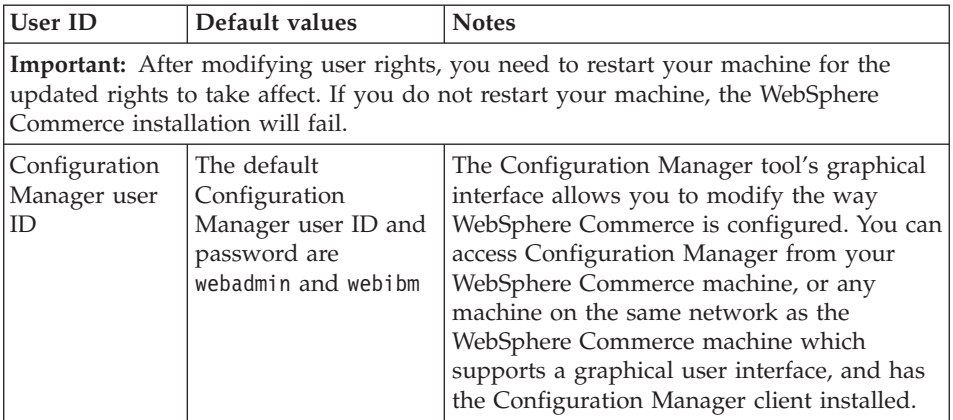

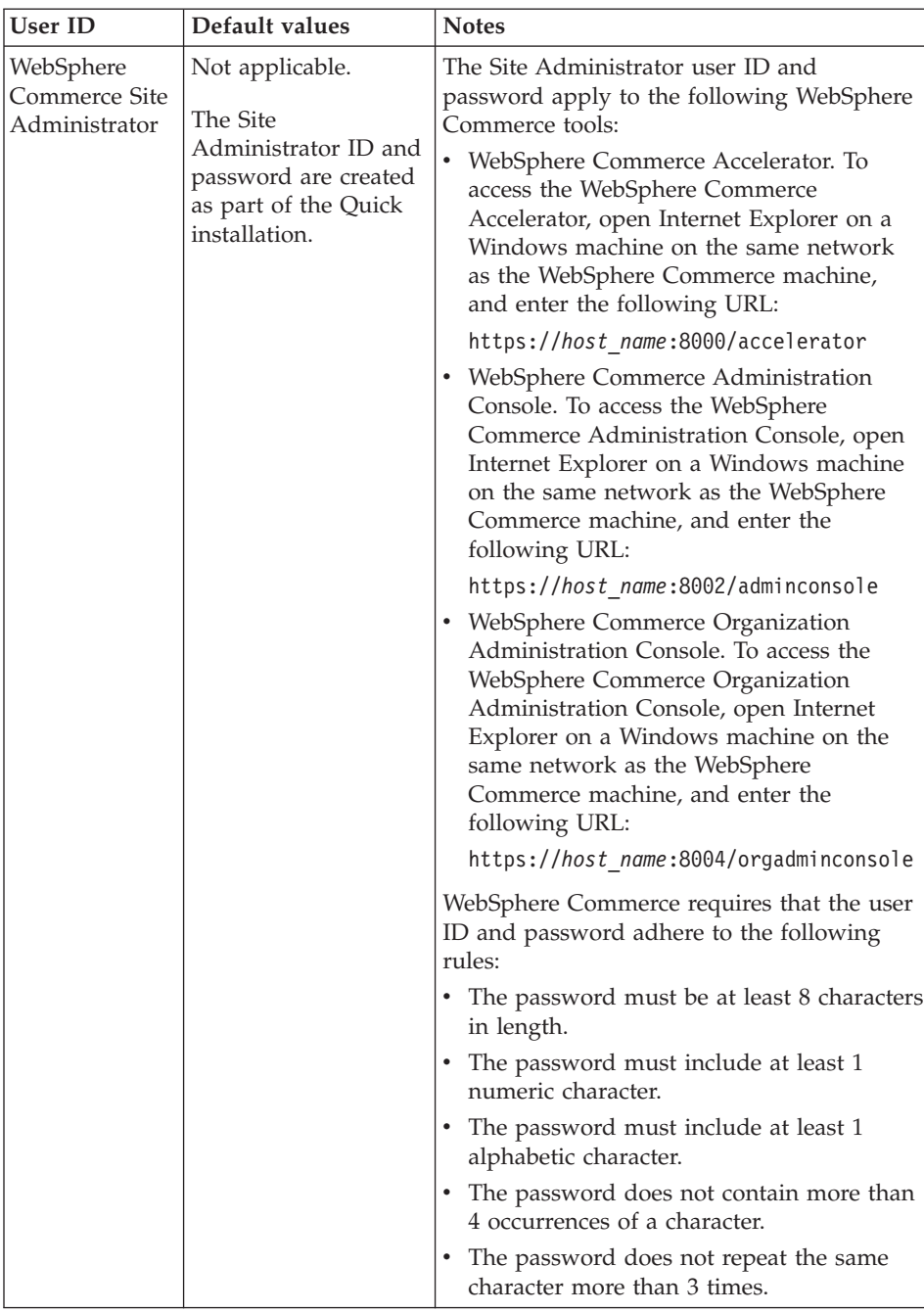

<span id="page-13-0"></span>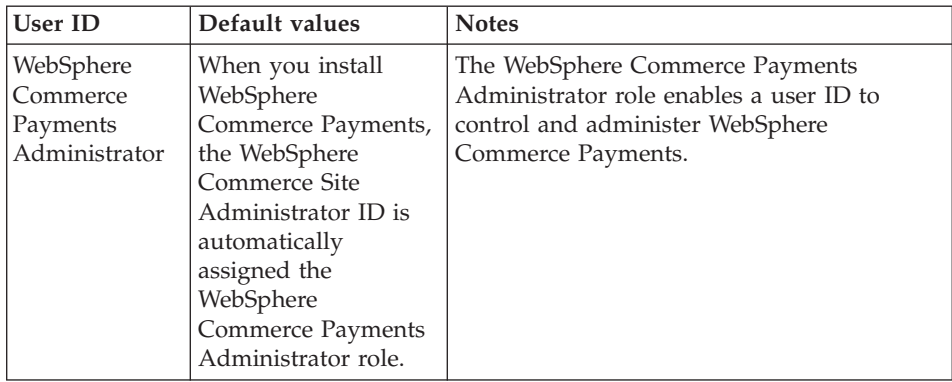

# **DB2 Universal Database user ID requirements**

DB2 requires that the user IDs and passwords for database administrators and database users adhere to the following rules:

- v A user ID cannot contain more than 20 characters.
- A password cannot contain more than 14 characters.
- They can contain only the characters A to Z, a to z, 0 to 9,  $\omega$ , #, \$, and  $\Delta$ .
- They cannot begin with an underscore  $(\_)$ .
- The user ID cannot be any of the following, in upper, lower, or mixed case: USERS, ADMINS, GUESTS, PUBLIC, LOCAL.
- The user ID cannot begin with any of the following in upper, lower, or mixed case: IBM, SQL, SYS.
- The user ID cannot be the same as any Windows service name.
- v The user ID must be defined on the local machine, and belong to the local Administrator's group.
- The user ID must have the following advanced user rights:
	- Act as part of the operating system
	- Create a token object
	- Increase quotas
	- Log on as a service
	- Replace a process level token

After setting these user rights, ensure that you reboot the machine so that these user rights take effect.

# <span id="page-14-0"></span>**Chapter 2. Preinstallation requirements**

This section describes the steps you need to perform before you install WebSphere Commerce - Express.

#### **Important**

You *must* complete these preinstallation steps to ensure that installation is successful.

#### **Knowledge requirements**

To install and configure WebSphere Commerce - Express, you require knowledge of the following:

- Personal computers and your operating system
- The Internet
- Web server operation and maintenance
- IBM DB2 Universal Database
- Basic operating system commands

To create and customize your store, you require knowledge of the following:

- WebSphere Application Server
- IBM DB2 Universal Database
- HTML and XML
- Structured Query Language (SQL)
- Java programming

For information on developing your store front and store data assets, refer to the *WebSphere Commerce Store Development Guide*. For information on developing or customizing your business logic (or back office business logic) see the *WebSphere Commerce Programming Guide and Tutorials* document.

#### **Prerequisite hardware**

You must ensure that you meet the following minimum hardware requirements before installing WebSphere Commerce - Express:

You require a dedicated Pentium<sup>®</sup> III 733 MHz (or higher recommended for a production environment) IBM-compatible personal computer with the following:

- <span id="page-15-0"></span>• A minimum of 1 GB of random access memory (RAM) per processor. Each additional WebSphere Commerce or WebSphere Commerce Payments instance will require an additional 512 MB of RAM per instance.
- v A minimum of 2 GB of free disk space on your target installation drive. You will also need an additional 300 MB on the C: drive. If your machine is formatted with FAT partitioning and the partition is over 1.024 GB, you will need twice as much free disk space. The installation will check for adequate free disk space and will warn you if there is not enough space.
- Double the amount of paging space as you have RAM (for example, 512) MB RAM should have 1024 MB paging space). This is adjusted through the Performance Options on the Advanced panel of Windows System Properties.
- A CD-ROM drive.
- A graphics-capable monitor with a color depth of at least 256 colors.
- A mouse or other pointing device.
- A local area network (LAN) adapter.

# **Prerequisite software**

You must ensure that you meet the following minimum software requirements before installing WebSphere Commerce:

• Windows 2000 Server or Advanced Server Edition with Service Pack 3 installed. You can obtain the latest service pack at the [Microsoft](http://www.microsoft.com) [Corporation](http://www.microsoft.com) Web site (http://www.microsoft.com).

# **Other requirements**

You must also do the following before installing WebSphere Commerce:

- If you have any applications running, stop them. You will need to restart your machine during the installation process, which can cause running applications to lose data.
- Ensure that any Lotus<sup>®</sup> Notes<sup>®</sup> servers, Web servers, Java application servers, and any non-essential Java processes are stopped before installing WebSphere Commerce.
- v Ensure that any other InstallShield MultiPlatform installers have completed or are stopped before installing WebSphere Commerce
- v Uninstall Internet Information Services (IIS) or stop the following services:
	- IIS Admin Service
	- World Wide Web Publishing Service
	- Simple Mail Transport Protocol (SMTP)

You should also set these services to disabled, rather than manual or automatic so that they do not start when you restart your system

<span id="page-16-0"></span>Service settings are changed from the Services panel. To access the Services panel, select **Start → Settings → Control Panel → Administrative Tools → Services**.

• Since WebSphere Commerce uses both IP addresses and host names, the IP address on your system must resolve to a host name. To determine your IP address, open a command window and type the following: nslookup *host\_name*

The desired result is a reply from your correct IP address.

- v Ensure that the system can be reached from other computers in the network by pinging the fully-qualified host name of the machine on which you are installing WebSphere Commerce - Express.
- Ensure that your host name is fully qualified with a domain.
- v Ensure that the host name of your Web server does not contain an underscore (  $\_$  ). IBM HTTP Server does not support machines with an underscore in their host name.
- v If you have a Web server installed that is using any of the following ports, disable the Web server before installing WebSphere Commerce:
	- 80
	- 443
	- 5432
	- 5433
	- 8000
	- 8002
	- 9090
	- 8004

### **Path variables**

The following variables are used for paths in this book:

#### *DB2\_installdir*

This is the installation directory for DB2 Universal Database. The default installation directory is C:\Program Files\WebSphere\SQLLIB.

#### *HTTPServer\_installdir*

This is the installation directory for IBM HTTP Server. The default installation directory is C:\Program Files\WebSphere\IBMHttpServer.

#### *WAS\_installdir*

This is the installation directory for WebSphere Application Server. The default installation directory for WebSphere Application Server is C:\Program Files\WebSphere\AppServer.

# *WC\_installdir*

This is the installation directory for WebSphere Commerce and contains all the WebSphere Commerce proprietary data. The default installation directory for WebSphere Application Server is C:\Program Files\WebSphere\CommerceServer55.

# <span id="page-18-0"></span>**Chapter 3. Recommended topologies**

This chapter describes recommended topologies for WebSphere Commerce - Express components and the supporting software, such as the database server and the Web server. The topologies described in this chapter are the most common topologies used with WebSphere Commerce - Express, however other topologies of WebSphere Commerce - Express are still possible.

In all topologies, all nodes must be running the same operating system at the same level. This includes any patches, revisions, service packs or fix packs required by WebSphere Commerce - Express.

In this chapter the following terms are used:

#### **database node**

A node in a topology that only contains the database server used by WebSphere Commerce - Express.

#### **Web server node**

A node in a topology that only contains the Web server used by WebSphere Commerce - Express.

#### **WebSphere Commerce node**

A node in a topology that contains the WebSphere Commerce server. While the node may also contain the database server or Web server, depending on the topology, if a node contains the WebSphere Commerce server, it will be referred to as the WebSphere Commerce node.

# **One-node topology**

In a one-node topology, all WebSphere Commerce - Express components and the supporting software are installed on a single node. This includes your database server, Web server, WebSphere Application Server, WebSphere Commerce Payments, and the WebSphere Commerce server.

# **Installing WebSphere Commerce - Express in a one-node topology**

To install WebSphere Commerce in a one-node topology, you have two options:

#### **Quick installation**

You can only use the quick installation option of the WebSphere Commerce - Express installation wizard to install WebSphere Commerce - Express in a one-node topology if the machine meets the following criteria:

- No version or edition of WebSphere Commerce Express is installed on the machine.
- v No version or edition of DB2 Universal Database is installed on the machine.
- No version or edition of WebSphere Application Server is installed on the machine.
- v No version or edition of IBM HTTP Server is installed on the machine.

During a quick installation, you can choose not to install the WebSphere Commerce Payments component, but all other WebSphere Commerce components and supporting software are installed.

A quick installation creates a WebSphere Commerce instance after all components and supporting software have been installed. If you choose to install WebSphere Commerce Payments, a WebSphere Commerce Payments instance is created.

Instructions for completing a quick installation are provided in *WebSphere Commerce - Express Quick Beginnings*.

#### **Custom installation**

You can use the custom installation option of the WebSphere Commerce - Express installation wizard to install WebSphere Commerce - Express in a one-node topology as long as the following conditions have been met:

- The node meets the hardware, operating system, and networking requirements for WebSphere Commerce - Express.
- If a database server is already installed on the node, the database server must be a database server supported by WebSphere Commerce - Express and the database server must be at the version level required by WebSphere Commerce - Express.
- If a Web server is already installed on the node, the Web server must be a Web server supported by WebSphere Commerce - Express and the Web server must be at the version level required by WebSphere Commerce - Express.

If you already have IBM HTTP Server installed on the node, you must do the following on the node before installing WebSphere Commerce - Express:

- Enable SSL in the Web server
- Install WebSphere Application Server

This step is not required if you have IBM HTTP Server installed on the node from installing WebSphere Application Server on the node.

• If WebSphere Application Server is already installed on the node, WebSphere Application Server must be the edition and version of WebSphere Application Server supported by WebSphere Commerce - Express.

If you have WebSphere Application Server Version 5.0 or Version 5.0.1 installed, it will be upgraded to WebSphere Application Server Version 5.0.2 during the installation of WebSphere Commerce - Express.

A custom installation does not create a WebSphere Commerce instance or a WebSphere Commerce Payments instance. The instances must be created after completing the installation.

Instruction for completing a custom installation are provided in *WebSphere Commerce - Express Installation Guide*.

The following diagram shows a one-node topology:

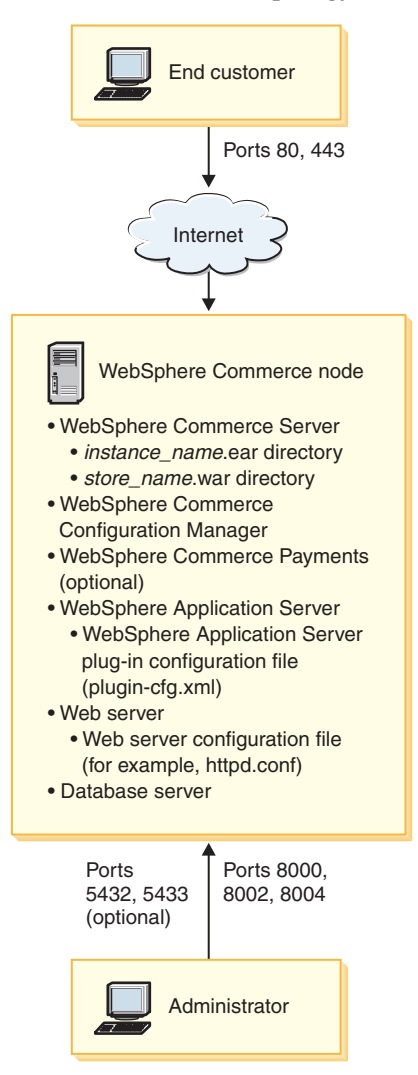

**Note:** WebSphere Commerce Configuration Manager consists of two components: a GUI client and a server. The Configuration Manager server and client are always installed on the same node as WebSphere Commerce Server and WebSphere Commerce Payments.

You can run the WebSphere Commerce Configuration Manager client on any workstation capable of displaying graphics.

The WebSphere Commerce Configuration Manager client can be installed separately using the custom installation option of the installation wizard.

# <span id="page-22-0"></span>**Three-node topology**

In a three-node topology, all WebSphere Commerce - Express components are installed on one node, the database server is installed on a second node, and the Web server is installed on a third node.

The following diagram shows a three-node topology:

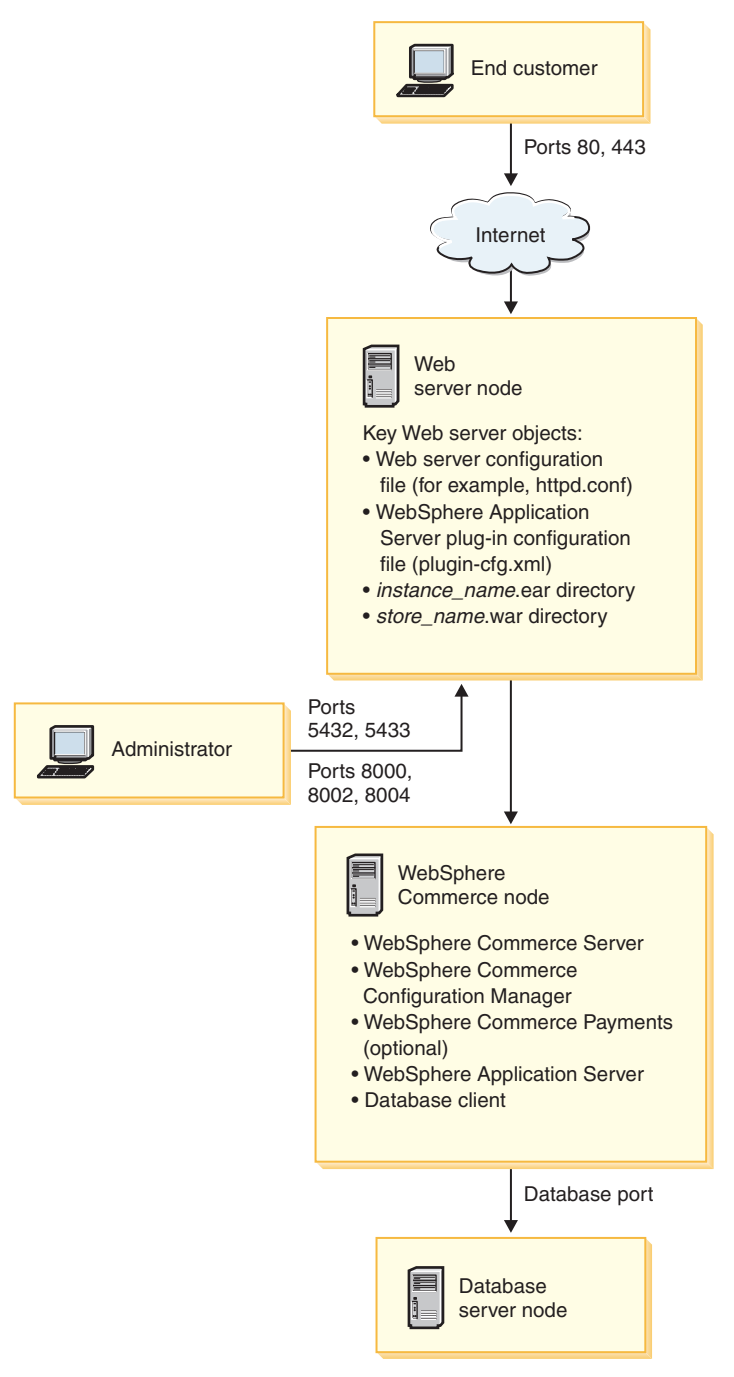

<span id="page-24-0"></span>**Note:** WebSphere Commerce Configuration Manager consists of two components: a GUI client and a server. The Configuration Manager server and client are always installed on the same node as WebSphere Commerce Server and WebSphere Commerce Payments.

You can run the WebSphere Commerce Configuration Manager client on any workstation capable of displaying graphics.

The WebSphere Commerce Configuration Manager client can be installed separately using the custom installation option of the installation wizard.

# **Installing WebSphere Commerce - Express in a three-node topology**

To install WebSphere Commerce - Express in a three-node topology, do the following:

- 1. Ensure that the following conditions have been met:
	- Each node meets the hardware, operating system, and networking requirements for WebSphere Commerce - Express.
	- v If a database server is already installed on the database node, the database server must be a database server supported by WebSphere Commerce - Express and the database server must be at the version level required by WebSphere Commerce - Express.
	- v If a Web server is already installed on the Web server node, the Web server must be a Web server supported by WebSphere Commerce - Express and the Web server must be at the version level required by WebSphere Commerce - Express.

If you already have IBM HTTP Server installed on the node, you must do the following on the node before installing WebSphere Commerce - Express:

- Enable SSL in the Web server
- Install the WebSphere Application Server Web server plug-in
- Apply WebSphere Application Server PTF 2
- Apply required WebSphere Application Server fixes
- If WebSphere Application Server is already installed on the WebSphere Commerce node, WebSphere Application Server must be the edition and version supported by WebSphere Commerce - Express.

If you have WebSphere Application Server Version 5.0 or Version 5.0.1 installed, it will be upgraded to WebSphere Application Server Version 5.0.2 during the installation of WebSphere Commerce - Express.

v Ensure that no Web servers or database servers are installed on the machine which will become the WebSphere Commerce - Express node. The machine can have a database client installed.

<span id="page-25-0"></span>If a Web server or database server is detected on the machine onto which you are installing WebSphere Commerce – Express, the installation wizard assumes that the Web server or database server found on the machine are the ones to use with WebSphere Commerce – Express.

2. If required, install the database server on the database node.

To install the database server, perform a custom installation on the database node and select **DB2 Universal Database** from the list of components available.

3. If required, install the Web server on the Web server node.

To install the Web server, perform a custom installation on the Web server node and select **IBM HTTP Server, including WebSphere Application Server plug-in** from the list of components available.

If you want to access the WebSphere Commerce - Express online help, ensure that you install it on this node.

4. Install the remaining WebSphere Commerce - Express components on the WebSphere Commerce node.

To install the remaining WebSphere Commerce - Express components, perform a custom installation on the WebSphere Commerce node and select the following components from the list of components available:

- v **WebSphere Commerce Server**
- v **WebSphere Commerce Payments** (optional)

Installing WebSphere Commerce Payments is optional.

# **Development environment topologies**

The WebSphere Commerce development environment supports the following topologies:

#### **one-node development topology**

In this topology, all components of the WebSphere Commerce development environment are installed on a single node.

# **two-node development topology**

In this topology, the database server is installed on one node and all other WebSphere Commerce development environment components are installed on another node.

#### **three-node development topology**

In this topology, the database server is installed on one node, WebSphere Commerce Payments is installed on a second node, and the remaining WebSphere Commerce components are installed on a third node.

The three-node development topology is not directly supported by the WebSphere Commerce development environment installation wizard since a full installation of WebSphere Commerce Payments is required — WebSphere Commerce Payments running in the development environment is not supported in this topology.

It is recommend that you install the WebSphere Commerce development environment on a separate node from the nodes that make up the WebSphere Commerce production, testing, or staging environments.

Instructions on installing the development environment are provided in *WebSphere Commerce - Express Developer Edition Installation Guide*.

# <span id="page-28-0"></span>**Chapter 4. Installing WebSphere Commerce - Express**

The instructions in this chapter will guide you through the installation and configuration of WebSphere Commerce - Express on a single node. This installation should be performed under the following conditions:

- You want to install the following components on the same node and none of these components are pre-installed on the node:
	- DB2 Universal Database Express Edition, Version 8.1.2
	- IBM HTTP Server, Version 1.3.26.2
	- WebSphere Application Server base product, Version 5.0.2
	- WebSphere Commerce Server
	- WebSphere Commerce Payments (optional)

#### **Notes:**

1. If you want to create a WebSphere Commerce instance in a language other than the language in which you are installing, you cannot use the Quick installation.

A successful Quick installation will create a WebSphere Commerce instance named demo. If WebSphere Commerce Payments is installed, a WebSphere Commerce Payments instance named wpm will be created.

#### **Completing a Quick installation**

To complete a Quick installation, do the following:

- 1. Ensure that you are logged onto your system as a user with Administrative authority.
	- **Note:** This user must also have the advanced user rights outlined for the Windows user ID described in "Quick [reference](#page-9-0) to user IDs, [passwords](#page-9-0) and URLs" on page 4.
- 2. Insert WebSphere Commerce Express CD 1.

The WebSphere Commerce - Express LaunchPad starts. Select the language for the LaunchPad and click **OK** to continue.

**Note:** The language selection is only available in the National Language version of WebSphere Commerce - Express and not available for the English version.

The LaunchPad provides the following options:

# **ReadMe File**

This option displays the WebSphere Commerce - Express README file.

#### **Quick Beginnings Guide**

This option opens the PDF version of this book if Adobe Acrobat Reader is installed on the system on which you are running the LaunchPad.

#### **Install Product**

This option starts the WebSphere Commerce - Express installation wizard.

#### **Product Library**

This option opens your default Web browser to display the WebSphere Commerce Library Web site.

#### **Support**

This option opens your default Web browser to display the WebSphere Commerce Support Web site.

**Exit** This option exits the LaunchPad.

If the LaunchPad does not start automatically when you insert the CD, do the following:

- a. Start a command prompt session.
- b. Switch directories to the WebSphere Commerce Express CD 1 CD-ROM drive.
- c. Enter the following command: autorun.exe

Click **Install Product** to start the installation wizard.

- **Note:** If you have not started the installation wizard from the LaunchPad, do the following:
	- a. Start a command prompt session.
	- b. Switch directories to the WebSphere Commerce Express CD 1 CD-ROM drive.
	- c. Enter one of the following commands at a command prompt: setup

or

setup -is:javaconsole -console

Using the -is:javaconsole -console parameters starts a text-based install wizard. The steps in the text-based install wizard and the

GUI-based install wizard are the same, but the methods of selecting options and continuing in the two install wizards differ.

In this section, instructions for selecting options and continuing are provided only for the GUI-based install wizard. To select options and continue when using the text-based install wizard, follow the prompts provided by the text-based install wizard.

#### **Important**

You cannot install WebSphere Commerce from a network mapped drive from a remote session on Windows 2000 Terminal Server edition.

- 3. For National Language versions only, select the installation language, and select **OK**. The software will be installed in this language, regardless of the language settings of your system.
	- **Important:** The language selected here becomes the default language for the WebSphere Commerce instance. Attempting to create a WebSphere Commerce instance with a default language different from the language selected here will cause the WebSphere Commerce instance to be populated with invalid data.

For the English language version, this selection panel does not appear, the installation language is English (en\_US) by default.

- 4. Read the Welcome screen, and select **Next**.
- 5. Read the license agreement. If you accept the terms of agreement, select that you accept the terms, and select **Next**.
- 6. When prompted to select an installation type, select **Quick Installation**, and select **Next**.
- 7. Accept the default destination directory or enter another directory, and select **Next**.

If you accept the default destination directory, the WebSphere Commerce - Express components will be installed to the following paths:

DB2 Universal Database

C:\Program Files\WebSphere\SQLLIB

#### IBM HTTP Server

C:\Program Files\WebSphere\IBMHttpServer

WebSphere Application Server

C:\Program Files\WebSphere\AppServer

WebSphere Commerce

C:\Program Files\WebSphere\CommerceServer55

If you enter a directory that does not exist, you will be asked if you want to create the directory.

8. Choose whether or not you want to install WebSphere Commerce Payments, then click **Next**.

If you choose not to install WebSphere Commerce Payments, you can install WebSphere Commerce Payments later by using the **Custom Installation** option of the WebSphere Commerce installation wizard. For more information, refer to *WebSphere Commerce - Express Installation Guide*.

**Note:** If you plan to publish the FashionFlow sample store in WebSphere Commerce - Express, you must install WebSphere Commerce Payments. For more information on the FashionFlow sample store, refer to *WebSphere Commerce Sample Store Guide*.

WebSphere Commerce Payments is not required to publish the ExpressStore.sar store archive file. For more information on the Express Store, refer to *WebSphere Commerce - Express Easy Start Guide*.

9. Enter the following information:

# **User ID**

Enter the user ID you want to assign to DB2. This user ID will be used by WebSphere Commerce to access the database when WebSphere Commerce is running.

This is the Windows user ID described in "Quick [reference](#page-9-0) to user IDs, [passwords](#page-9-0) and URLs" on page 4.

This user ID will be used to start DB2 Universal Database, IBM HTTP Server, and the WebSphere Commerce Configuration Manager service.

#### **User password**

Enter the password associated with the user ID.

Click **Next** to continue.

10. If you chose to install WebSphere Commerce Payments, enter the following information:

# **WebSphere Commerce Payments instance password**

This is the password used by WebSphere Commerce Payments to decrypt any sensitive data that is stored in the WebSphere Commerce Payments database.

The WebSphere Commerce Payments instance password must meet the following criteria:

- Must contain at least 8 characters
- Must contain at least one numeric character  $(0-9)$
- Must contain at least one alphabetic character (a–z, A–Z)
- Cannot contain four consecutive occurrences of a character

Click **Next** to continue.

11. Enter the following information:

# **Site Administrator ID**

Enter an ID for the WebSphere Commerce Site Administrator. This ID will be required to access the WebSphere Commerce Accelerator, Administration Console, and Organization Administration Console. This ID will also be assigned the WebSphere Commerce Payments Administrator role.

**Important:** Ensure that you do not forget the Site Administrator ID and password entered when installing WebSphere Commerce. Without this ID and password, you will not be able to access WebSphere Commerce Accelerator, Administration Console, or Organization Administration Console.

# **Site Administrator password**

Enter the password for the Site Administrator. The Site Administrator password must contain at least 8 characters.

# **Merchant Key**

Enter a 16–digit hexadecimal number that meets the following criteria:

- Must contain at least one numeric character  $(0-9)$
- Must contain at least one alphabetic character  $(a-f)$

**Important:** Uppercase letters are not valid in the merchant key.

v Cannot contain four consecutive occurrences of a character

A hexadecimal number can only contain the following numbers and letters: 0, 1, 2, 3, 4, 5, 6, 7, 8, 9, a, b, c, d, e, f.

The merchant key is used by the WebSphere Commerce Configuration Manager as an encryption key. You must enter your own key in the **Merchant key** field. Ensure that the key that you enter will be sufficient to protect your site. After you have created a store you can only change this key by using the

Database Update Tool. To use this tool, access Configuration Manager, navigate to the database node for the WebSphere Commerce instance, right-click on the database node, and select **Run Database Update Tool**.

Click **Next** to continue.

- <span id="page-33-0"></span>12. Select the languages of the documentation that you want installed, then click **Next** to continue.
- 13. Confirm your installation choices, then select **Next**. To modify your choices, select **Back**
- 14. Insert the CDs as prompted by the WebSphere Commerce Installer, following the on-screen prompts.

Progress bars indicate how much of the installation has completed.

- 15. When the panel containing a message indicating that the installation is complete displays, select **Next**. The Installation Complete panel displays.
- 16. Review the Installation Complete panel. Click **Finish** to exit the installation wizard.

# **Verifying your installation**

During the installation of WebSphere Commerce - Express and its components, log files are generated. Examine the following log files to ensure that your installation was successful:

- "WebSphere Commerce Express installation log"
- "DB2 Universal Database [installation](#page-34-0) log" on page 29
- ["WebSphere](#page-34-0) Application Server installation log" on page 29
- ["WebSphere](#page-34-0) Commerce instance creation logs" on page 29

# **WebSphere Commerce - Express installation log**

This log contains messages generated by the WebSphere Commerce - Express installation wizard. The default location for this log file is:

*WC\_installdir*\logs\install\_*date*\_*time*.log

Default values for *WC\_installdir* are listed in "Path [variables"](#page-16-0) on page 11.

Review this log to ensure that all components of WebSphere Commerce - Express installed successfully.

If this log file cannot be found in its default location, look for the log file in the following directory:

*drive*:\Documents and Settings\*user\_ID*

The WebSphere Commerce - Express installation is complete if the following message appears in the log file:

WebSphere Commerce - Express installation Complete.

# <span id="page-34-0"></span>**DB2 Universal Database installation log**

This log contains messages generated during the installation of DB2 Universal Database. The default location for this log file is:

drive:\Documents and Settings\user id\Local Settings\Temp\db2wi.log

The *drive*:\Documents and Settings\*user\_id*\Local Settings directory is hidden by default. You may have to change the folder options to view this directory.

If you cannot find the log file in this location, use the Windows search facility to find the file.

If the last line in the log file contains the following text, DB2 Universal Database installed successfully:

Product: DB2 Universal Database Express Edition -- Installation operation completed successfully.

The message has been formatted to fit the page. This message should appear on a single line in the log file.

# **WebSphere Application Server installation log**

This log contains messages generated during the installation of WebSphere Application Server. The default location for this log file is:

*WAS\_installdir*\logs\log.txt

Default values for *WAS\_installdir* are listed in "Path [variables"](#page-16-0) on page 11.

The WebSphere Application Server installation is complete if the following message appears in the log file:

INSTFIN: The WebSphere 5.0 install is complete.

# **WebSphere Commerce instance creation logs**

Instance creation during the WebSphere Commerce installation creates the following log files:

- auction.log
- createdb.log
- createdb.production.log
- createdb db2.log
- createsp.log
- createsp.err.log
- <span id="page-35-0"></span>• EnterpriseApp.log
- GenPluginCfg.log
- populatedb.err.log
- populatedb.log
- populatedb2.err.log
- populatedb2.log
- populatedbnl.log
- populatedbnl.err.log
- reorgdb2.log
- reorgdb2.err.log
- sec\_check.log
- trace.txt
- WASConfig.log
- WASConfig.err.log

The files are located in the following directory: *WC\_installdir*\instances\demo\logs

Default values for *WC\_installdir* are listed in "Path [variables"](#page-16-0) on page 11.

Instance creation is successful if the log files listed earlier do not contain any errors or exceptions and the following logs from the above list are empty:

- createsp.err.log
- populatedb.err.log
- populatedb2.err.log
- populatedbnl.err.log
- reorgdb2.err.log
- WASConfig.err.log

If instance creation failed, the WebSphere Commerce instance can be created manually by following the instructions in the *WebSphere Commerce - Express Installation Guide*.

# **The next step**

After installing WebSphere Commerce - Express and verifying the installation, continue with the configuration of WebSphere Commerce - Express and the creation of the Express store by following the instructions in the *WebSphere Commerce - Express Easy Start Guide*.

# <span id="page-36-0"></span>**Chapter 5. Uninstalling WebSphere Commerce - Express components**

WebSphere Commerce - Express components must be uninstalled in the reverse order from which they were installed. Uninstall WebSphere Commerce - Express components in the following order:

- 1. WebSphere Commerce Configuration Manager client, if it is installed on a different node from the WebSphere Commerce Configuration Manager server.
- 2. WebSphere Commerce Express, WebSphere Commerce Payments, and the WebSphere Commerce Configuration Manager server and client

These components should be removed from all nodes on which they are installed before uninstalling any other components.

- 3. WebSphere Application Server
- 4. IBM HTTP Server
- 5. DB2 Universal Database
- **Note:** For more detailed instructions on uninstalling the above components, see the *WebSphere Commerce - Express Installation Guide*. In the event that your installation fails, it may be necessary to uninstall all components and reattempt the installation.

# **Uninstalling WebSphere Commerce - Express, WebSphere Commerce Payments, or the WebSphere Commerce Configuration Manager client**

For information on uninstalling WebSphere Commerce, WebSphere Commerce Payments, or the WebSphere Commerce Configuration Manager client, refer to *WebSphere Commerce - Express Installation Guide*. This publication is available through the WebSphere Commerce library:

<http://www.ibm.com/software/commerce/library/>

# **Uninstalling WebSphere Application Server**

For information on uninstalling WebSphere Application Server, refer to *IBM WebSphere Application Server Version 5 Getting Started*. This publication is available through the WebSphere Application Server library:

<http://www.ibm.com/software/webservers/appserv/was/library/>

# <span id="page-37-0"></span>**Uninstalling IBM HTTP Server**

If IBM HTTP Server is installed on the same node as WebSphere Application Server, IBM HTTP Server will be uninstalled automatically when you uninstall WebSphere Application Server.

For information on uninstalling IBM HTTP Server, refer to the IBM HTTP Server V1.3.26 powered by Apache Installation file available through the following URL:

<http://www.ibm.com/software/webservers/httpservers/library.html>

# **Uninstalling DB2 Universal Database**

For information on uninstalling DB2 Universal Database, refer to *IBM DB2 Universal Database Quick Beginnings for DB2 Universal Database Express Edition* (GC09-7851-00). This publication is available through the DB2 Universal Database library:

[http://www.ibm.com/cgi-bin/db2www/data/db2/udb/winos2unix/support/v8pubs.d2w/en\\_main](http://www.ibm.com/cgi-bin/db2www/data/db2/udb/winos2unix/support/v8pubs.d2w/en_main)

# <span id="page-38-0"></span>**Chapter 6. Where to find more information**

More information about the WebSphere Commerce system and its components is available from a variety of sources in different formats. The following sections indicate what information is available and how to access it.

# **WebSphere Commerce information**

The following are the sources of WebSphere Commerce information:

- WebSphere Commerce online help
- WebSphere Commerce technical library

# **WebSphere Commerce online help**

The WebSphere Commerce online information is your primary source of information for customizing, administering, and reconfiguring WebSphere Commerce. After you have installed WebSphere Commerce, you can access topics in the online information by visiting the following URL:

https://*host\_name*:8000/wchelp/

where *host\_name* is the fully qualified TCP/IP host name of the machine on which WebSphere Commerce is installed.

# **WebSphere Commerce technical library**

The WebSphere Commerce technical library is available at the following URL: <http://www.ibm.com/software/commerce/library/>

A copy of this book, and any updated versions of this book, are available as PDF files from the Library section of the WebSphere Commerce Web site. In addition, new and updated documentation may also be available from the WebSphere Commerce technical library Web site.

# **WebSphere Commerce Payments information**

Help for WebSphere Commerce Payments is available by clicking the following help icon:

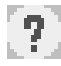

This help icon displays on the WebSphere Commerce Payments user interface within the WebSphere Commerce Administration Console and WebSphere Commerce Accelerator and in the standalone WebSphere Commerce Payments user interface at the following URL:

http://*host\_name*:*http\_port*/webapp/PaymentManager

or

https://*host\_name*:*ssl\_port*/webapp/PaymentManager

Where the variables are defined as follows:

*host\_name*

The fully qualified TCP/IP host name of the Web server associated with WebSphere Commerce Payments.

*http\_port*

The HTTP port used by WebSphere Commerce Payments. The default HTTP port is 5432.

*ssl\_port*

The SSL port used by WebSphere Commerce Payments. The default SSL port is 5433.

If WebSphere Commerce Payments is SSL-enabled, you can use either URL. If IWebSphere Commerce Payments is not SSL-enabled, you can only use the non-secure URL (http).

Help is also available at the following URL:

http://*host\_name*:*http\_port*/webapp/PaymentManager/*language*/docenter.html

or

https://*host\_name*:*ssl\_port*/webapp/PaymentManager/*language*/docenter.html

Where the variables are defined as follows:

*host\_name*

The fully qualified TCP/IP host name of the Web server associated with WebSphere Commerce Payments.

*http\_port*

The HTTP port used by WebSphere Commerce Payments. The default HTTP port is 5432.

*ssl\_port*

The SSL port used by WebSphere Commerce Payments. The default SSL port is 5433.

*language*

A language code for the language in which the help page will be displayed. It is two letters for most languages. The language codes are as follows:

<span id="page-40-0"></span>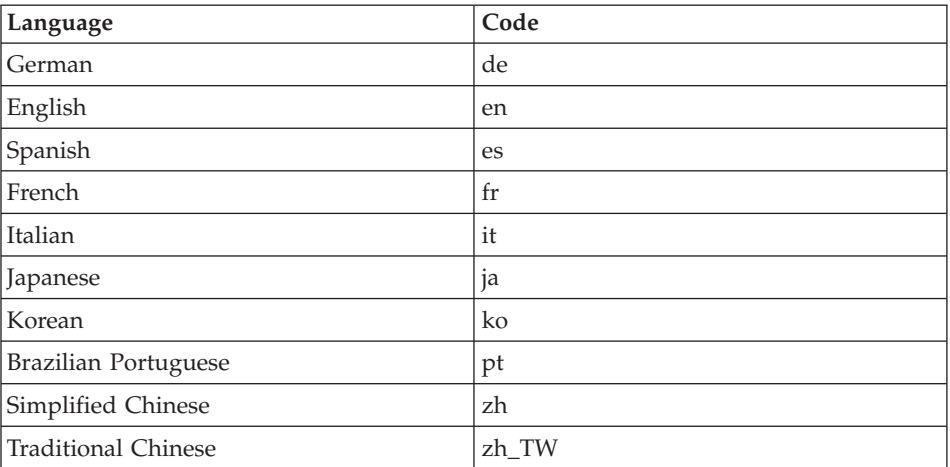

More information about WebSphere Commerce Payments and the Payments Cassettes is available at the WebSphere Commerce Technical Library: <http://www.ibm.com/software/commerce/library/>

# **IBM HTTP Server information**

IBM HTTP Server information is available at the IBM HTTP Server Web site: <http://www.ibm.com/software/webservers/httpservers/>

The documents are in HTML format, PDF files, or both.

#### **WebSphere Application Server information**

WebSphere Application Server information is available at the WebSphere Application Server InfoCenter: <http://www.ibm.com/software/webservers/appserv/infocenter.html>

# **DB2 Universal Database information**

DB2 information is available on your system after you install DB2. To access the DB2 Information Center, select **Start → Programs → IBM DB2 → Information → Information Center**.

Additional DB2 information is available at the DB2 Technical Library: <http://www.ibm.com/software/data/db2/library/>

# <span id="page-41-0"></span>**Other IBM publications**

You can purchase copies of most IBM publications from your IBM authorized dealer or marketing representative.

# <span id="page-42-0"></span>**Notices**

This information was developed for products and services offered in the U.S.A.

IBM may not offer the products, services, or features discussed in this document in other countries. Consult your local IBM representative for information on the products and services currently available in your area. Any reference to an IBM product, program, or service is not intended to state or imply that only that IBM product, program, or service may be used. Any functionally equivalent product, program, or service that does not infringe any IBM intellectual property right may be used instead. However, it is the user's responsibility to evaluate and verify the operation of any non-IBM product, program, or service.

IBM may have patents or pending patent applications covering subject matter described in this document. The furnishing of this document does not grant you any license to these patents. You can send license inquiries, in writing, to:

*IBM Director of Licensing IBM Corporation North Castle Drive Armonk, NY 10504-1785 U.S.A.*

For license inquiries regarding double-byte (DBCS) information, contact the IBM Intellectual Property Department in your country or send inquiries, in writing, to:

*IBM World Trade Asia Corporation Licensing 2-31 Roppongi 3-chome, Minato-ku Tokyo 106, Japan*

The following paragraph does not apply to the United Kingdom or any other country where such provisions are inconsistent with local law:

INTERNATIONAL BUSINESS MACHINES CORPORATION PROVIDES THIS PUBLICATION ″AS IS″ WITHOUT WARRANTY OF ANY KIND, EITHER EXPRESS OR IMPLIED, INCLUDING, BUT NOT LIMITED TO, THE IMPLIED WARRANTIES OF NON-INFRINGEMENT, MERCHANTABILITY OR FITNESS FOR A PARTICULAR PURPOSE.

<span id="page-43-0"></span>Some states do not allow disclaimer of express or implied warranties in certain transactions, therefore, this statement may not apply to you.

This information could include technical inaccuracies or typographical errors. Changes are periodically made to the information herein; these changes will be incorporated in new editions of the publication. IBM may make improvements and/or changes in the product(s) and/or the program(s) described in this publication at any time without notice.

Any references in this information to non-IBM Web sites are provided for convenience only and do not in any manner serve as an endorsement of those Web sites. The materials at those Web sites are not part of the materials for this IBM product and use of those Web sites is at your own risk.

IBM may use or distribute any of the information you supply in any way it believes appropriate without incurring any obligation to you.

Licensees of this program who wish to have information about it for the purpose of enabling: (i) the exchange of information between independently created programs and other programs (including this one) and (ii) the mutual use of the information which has been exchanged, should contact:

*IBM Canada Ltd. Office of the Lab Director 8200 Warden Avenue Markham, Ontario L6G 1C7 Canada*

Such information may be available, subject to appropriate terms and conditions, including in some cases, payment of a fee.

The licensed program described in this document and all licensed material available for it are provided by IBM under terms of the IBM Customer Agreement, IBM International Program License Agreement or any equivalent agreement between us.

# **Trademarks**

The IBM logo and the following terms are trademarks or registered trademarks of International Business Machines Corporation in the United States or other countries or both:

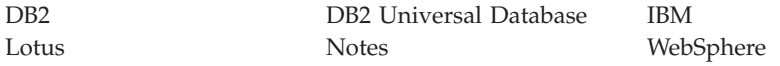

Pentium and Intel® are registered trademarks of Intel Corporation in the United States, other countries, or both.

Java and all Java-based trademarks and logos are trademarks or registered trademarks of Sun Microsystems, Inc. in the United States, other countries, or both.

Microsoft and Windows are trademarks or registered trademarks of Microsoft Corporation in the United States, other countries, or both.

Other company, product and service names may be trademarks or service marks of others.

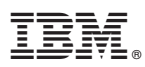

Part Number: CT2EYNA

Printed in USA

(1P) P/N: CT2EYNA (1P) P/N: CT2EYNA

GC09-7870-00

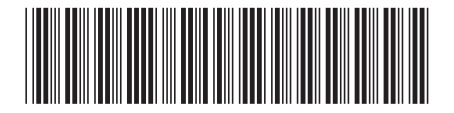